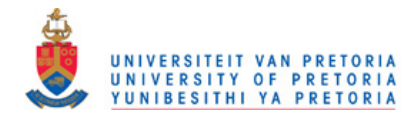

# **Expressive Textures: Synthetic and Video Avatars**

by

Kenny Fei

Submitted in partial fulfilment of the requirements for the degree Magister Scientiae

in the Faculty of Natural and Agricultural Science

University of Pretoria

Pretoria

May 2002

**© University of Pretoria** 

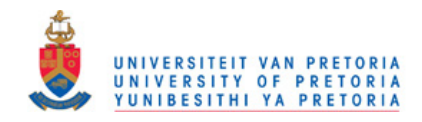

## **Expressive Textures: Synthetic and Video Avatars**

By

Kenny Fei

#### **Abstract**

Avatars or virtual characters represent the users in various virtual environments and in variety of applications, giving the user an identity and a visual representation in the virtual environment. Avatars enabled the participant to interact with other avatars and manipulate other objects in the virtual world. When the avatar representing the participant interacts with other avatars, the avatar is required to show facial expressions and body expressions in order to make interaction more meaningful and realistic.

Extensive research has been done on facial animation for avatars. The aim of most of the approaches is to achieve a high degree of realism and this leads to the development of complex models of kinematics, muscle movement, movement of clothing as well as cognition and behavioural models. Image-based techniques and video avatars are also used for creating virtual humans. However, the complexity of the geometric and physically simulated avatar models used by the above methods make them unsuitable for use in distributed collaborative virtual environments that run on low bandwidth networks or over the Internet.

This thesis presents the overview of related research in synthetic and video avatars with the core focus in facial animation. It then presents the Expressive textures theoretical approach that uses texture manipulation to create facial animation of real and synthetic avatars. Furthermore, it presents the design and implementation of an interactive avatar creation tool that generates avatars using the expressive texture approach. The interactive avatar creation tool can create simple avatars, creating simplified models of virtual humans, animating the avatar's facial expression and supplementing it with simple body movements. Using the expressive texture method, the face of each avatar can be fine tuned and animated by manipulating the textures.

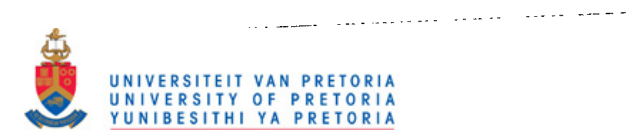

The interactive avatar creation tool aims at providing a fair amount of realism enabled avatar creation and animation suitable for low cost Tele-presence, Tele-conferencing, distributed virtual environment applications and computer games.

The interaction between avatars is demonstrated in a simple virtual environment for a social interaction application. In particular, a virtual pub environment is used where full body avatars, created via the interactive avatar creation tool, are inserted This allows the user to observe the interactions between the avatars, and interactions between the avatar and the virtual objects in the virtual environment.

Thesis supervisor: Prof. V. Lalioti Department of Computer Science

Submitted in partial fulfilment of the requirements for the degree Magister Scientiae

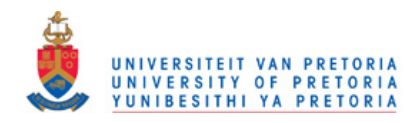

### **Expressive Textures: Synthetic and Video Avatars**

Deur

Kenny Fei

#### **Opsomming**

Inkamate\* verskaf aan die verbruiker verskeie visuele omgewings en toepassings. Bg. Karakters veroorsaak dat die gebruiker kan identifiseer met die karakters en visuele verteenwoordiging in 'n virtuele omgewing kan plaasvind.

Uitgebreide navorsing is gedoen oor die gesigs-animasie van inkamate. Die hoofdoel van hierdie navorsing en benaderinge is om 'n hoe graad van realisme te bewerkstellig. Dit het weer gelei tot die ontwikkeling van komplekse kinematiese modelle, spierbewegings, beweging van klere sowel as bewustheids en gedrags modelle. Verbeelding-gebaseerde tegnieke en video inkamate word ook gebruik om mens like voorbeelde te ontwikkel. Die kompleksiteit van die geometrese en fisies gesimuleerde inkamaat modelle maak dit egter ongeskik vir die algemene verspreiding van virtuele uitbeeldings wat op lae-bandwydte netwerke op die Internet plaasvind.

Hierdie tesis verteenwoordig 'n oorsig van die verwante navorsing wat gedoen is in sintetiese en video inkamasie met die klem op gesigs animasie. Dit verskaf dan die teoretiese benadering wat tekstuur manupilasie gebruik om gesigs animasie van regte en kunsmatige inkamate te bewerkstellig. Hierdie interaktiewe inkamaat ontwikkelings instrument kan dan eenvoudige inkamate tot stand bring en vereenvoudigde modelle van menslike inkamate met gesigs uitdrukkings en eenvoudige liggaamsbewegings skep. Hierdie ekspresiewe tekstuur-metode het tot gevolg dat die gesig van elke inkamaat baie fyn ingestel en uitgebeeld kan word.

<sup>\*</sup> Inkarnate (avatars) of virtuele karakters (virtual characters) is 'n visuele manifestasie van 'n abstrakte konsep

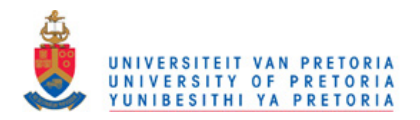

Die bogenoemde interaktiewe inkamaat ontwikkelings model het ten doel om 'n redelike mate van realisme daar te stel wat dit geskik sal maak vir lae-koste Teleteenwoordighied, Tele-konferensies, verspreiding van verskeie omgewings toepassings asook vir rekenaarspeletjies. Die interaksie tussen inkamate word gedemonstreer deur 'n eenvoudige virtuele, omgewing wat 'n sosiale interaksie toepassing het. Sodoende kan die gebruiker die interaksie tussen die inkamate en die interaksie tussen die inkamate en virtuele onderwerpe in 'n virtuele omgewing waameem.

Tesis studieleier: Prof. V. Lalioti Department Rekenaarwetenskap

Ingedien ter gedeeltelike vervulling van die vereistes van die graad Magister Scientia

 $\mathcal{L}$ 

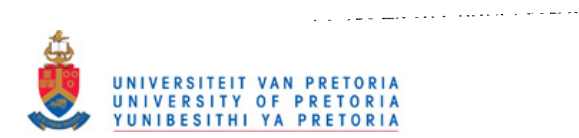

## **Acknowledgements**

I would like to thank the following people for their assistance and contributions, without which this research would not have been possible:

- Prof. V. Lalioti for her guidance, assistance and support as my supervisor
- $\bullet$  UP for the use of their facilities
- NRF for financial support

I would also like to thank everyone that supported me during this time and had endless patience listening to my thoughts and ideas and encouraging me when I needed it the most.

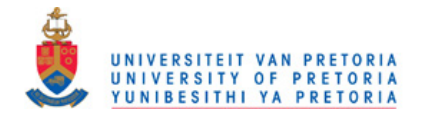

# **List of Figures**

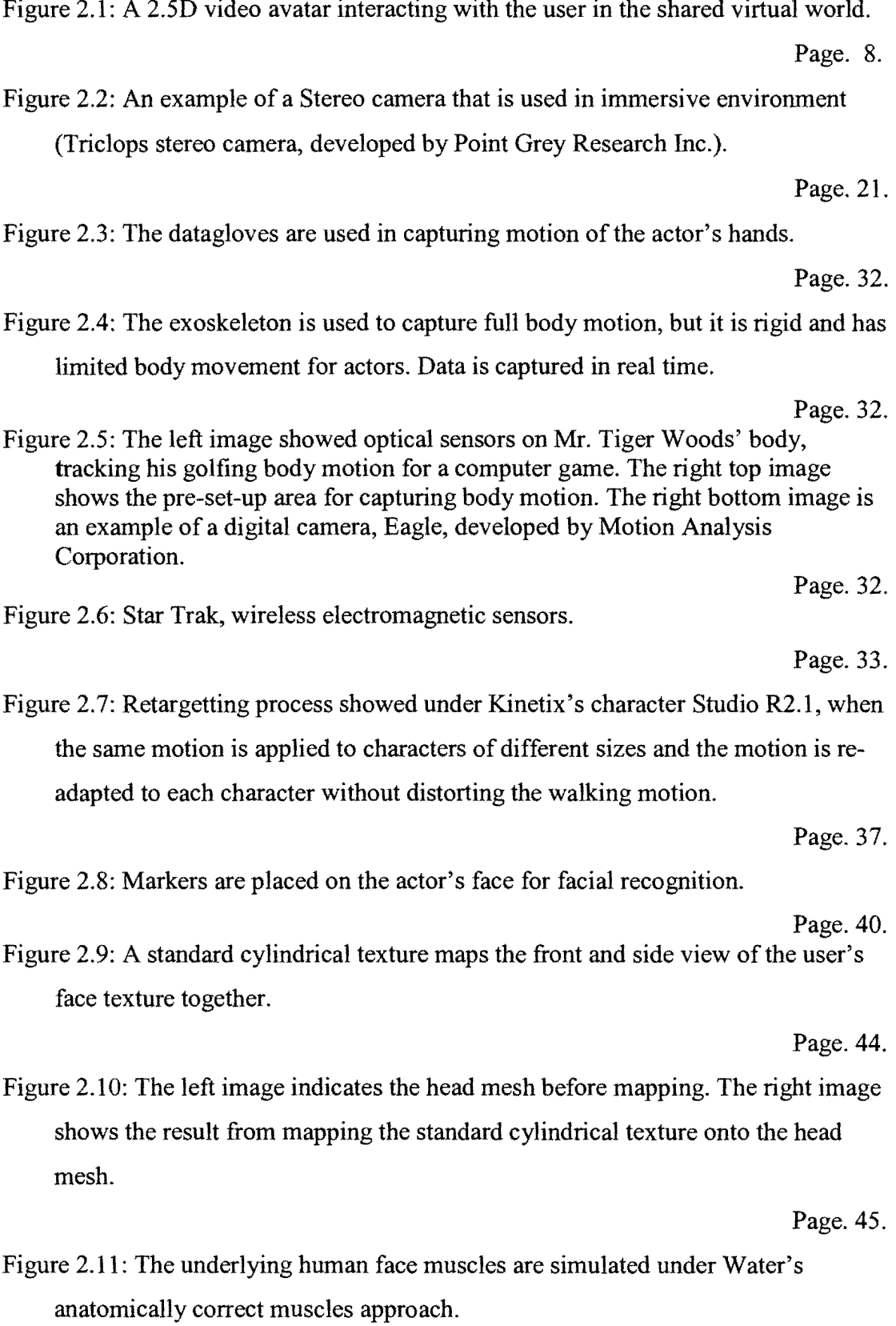

Page. 49.

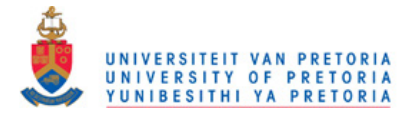

Figure 3.1: A synthetic face mesh with eye sockets and eyeballs, which can simulate the eye animation by rotating the eyeballs.

Page. 56. Figure 3.2: Indicating the positions of the control points around the facial features, this marks the facial features to be mapped in the same corresponding region in the face mesh.

Figure 3.3: The face mesh with the dots indicating the control points.

Figure 3.4: The Face Image in pixel co-ordinate system.

Page. 59.

Page. 57.

Page. 57.

Figure 3.5: Texture mapping co-ordinate system, the texture co-ordinates lie in the texture mapping area will not cause the texture to be tiled or clamped.

Page. 59. Figure 3.6: A still Photo image (left) is first scaled to the correct size, and then texture mapped onto the face mesh using the adjusted texture co-ordinates (right).

Page. 61.

Figure 3.7: The overall process of texture mapping video images to the face mesh, first the captured video image is mapped onto the face mesh using default texture co-ordinates values, then the texture co-ordinates are adjusted to eliminate the distortion.

Page. 62.

Figure 3.8: The texture mapping adjustment process.

Page. 64.

Figure 3.9: The eyes on top are at neutral position, while the eyes at the bottom shows the effect of moving the upper texture co-ordinates closer to the lower texture coordinates that map the eyelid texture to simulate eye close.

Page. 67.

Figure 3.10: The face image's right eye is merged with the image of the face with closed eyes.

Page. 67.

Figure 3.11: The facial expressions animated using expressive textures

Page.67.

iii

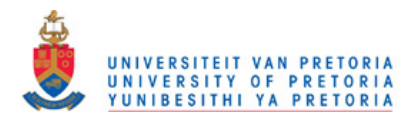

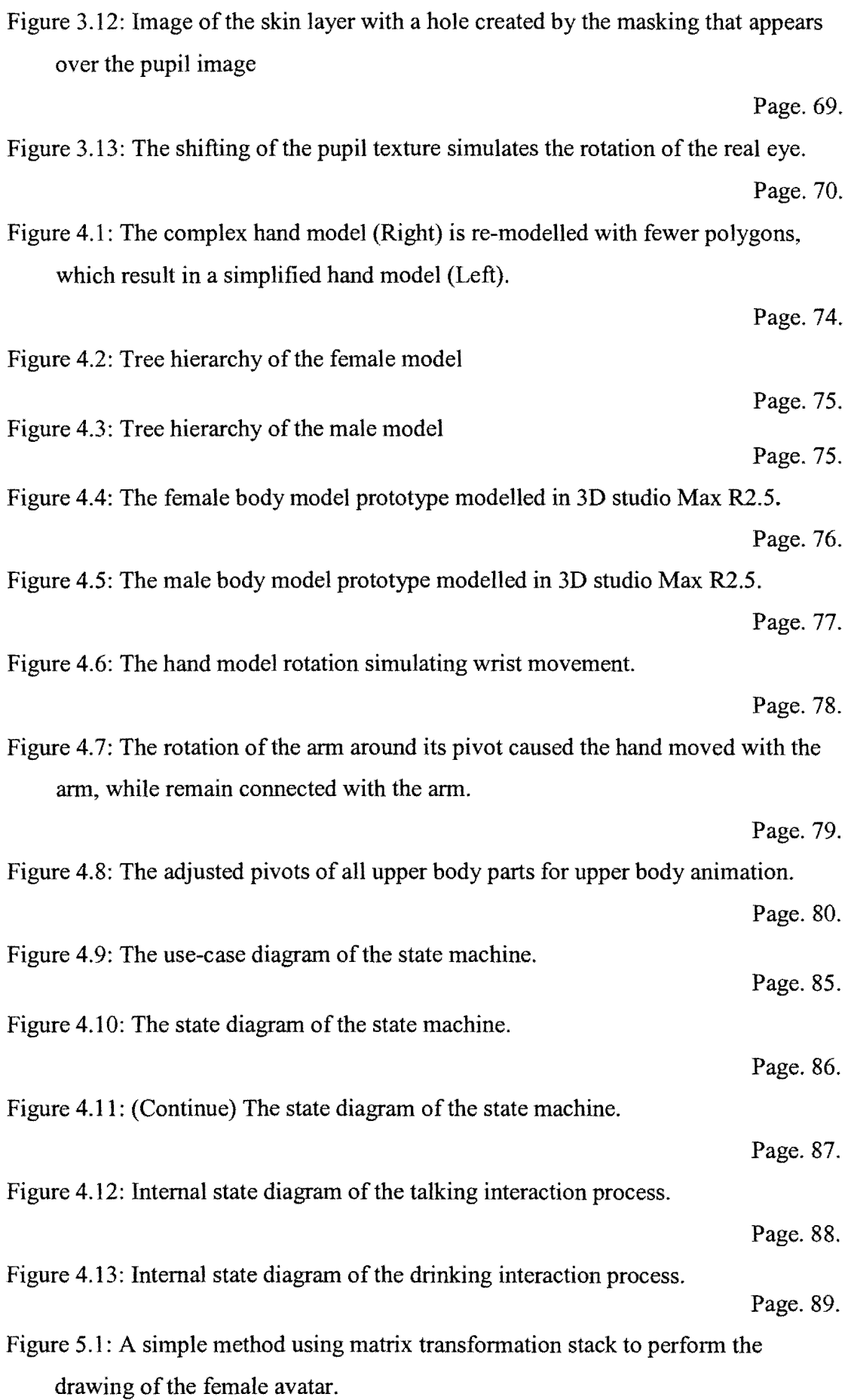

IV

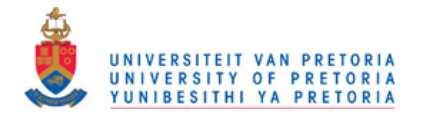

Figure 5.2:

 $\mathbb{Z}^2$  .

العطائف الأ

 $\omega = \omega - \tau$ 

Figure  $5.3$ :

Figure  $5.5$ :

Figure 5.6:

Figure  $5.7$ :

Figure 5.8:

Figure 5.9:

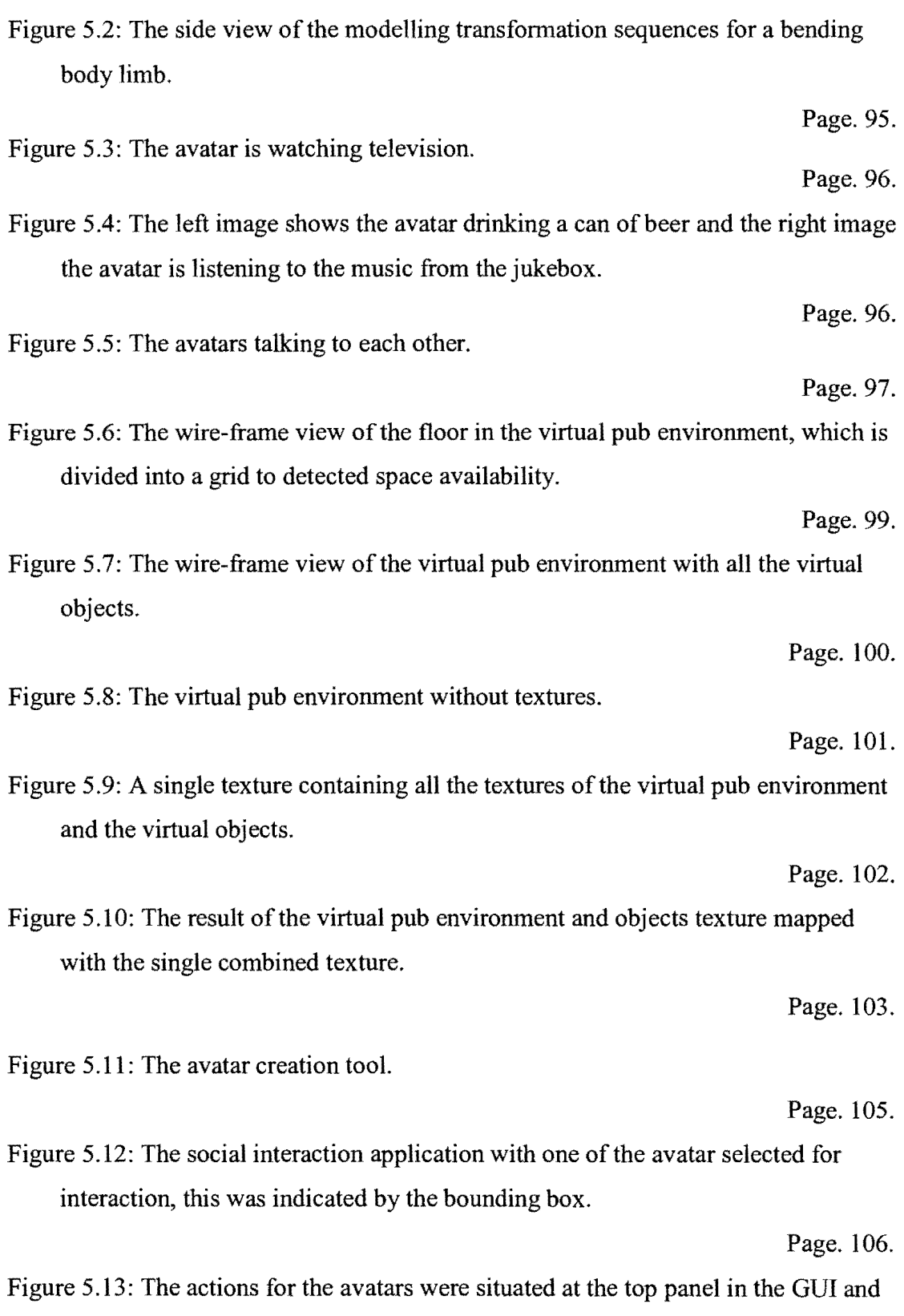

Figure 5.13: the interaction tasks are situated at the bottom panel in the QUI.

Page. 107.

Page. 94.

v

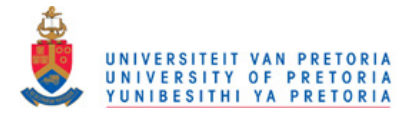

Figure A.I: The avatar creation tool prompted for an input file containing the avatar texture mapping data and texture images used for mapping the avatar from the user.

Page. 115.

Figure A.2: After the input file is entered at the prompt, the tool begin to initialise and loads the textures of the graphical user interface and texture images of the avatar.

Page. 115.

Figure A.3: Once the avatar creation tool completed the initialisation, the social interaction application commences with its initialisation.

Page. 117.

Figure A.4: The GUI of the avatar creation tool with the controls numbered for easier identification.

Page. 118.

Figure A.5: The pop-up menu of the avatar creation tool.

Page. 120.

Figure A.6: The selection controls of the social interaction application GUI.

Page. 123.

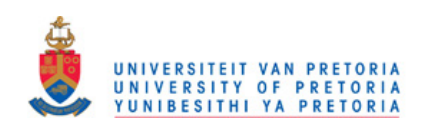

 $\sim$   $-$ 

# **Contents**

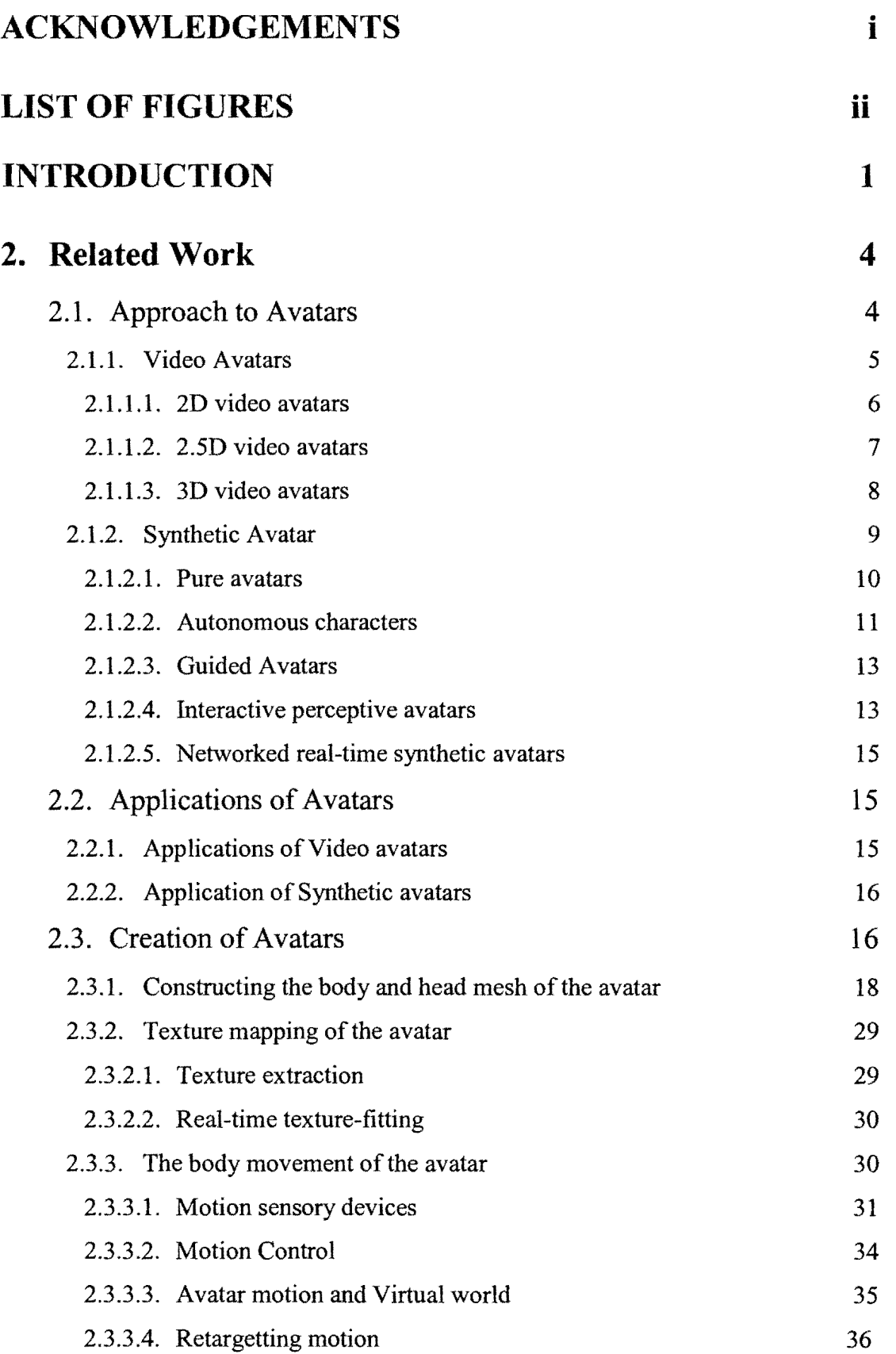

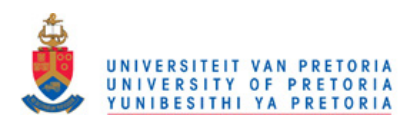

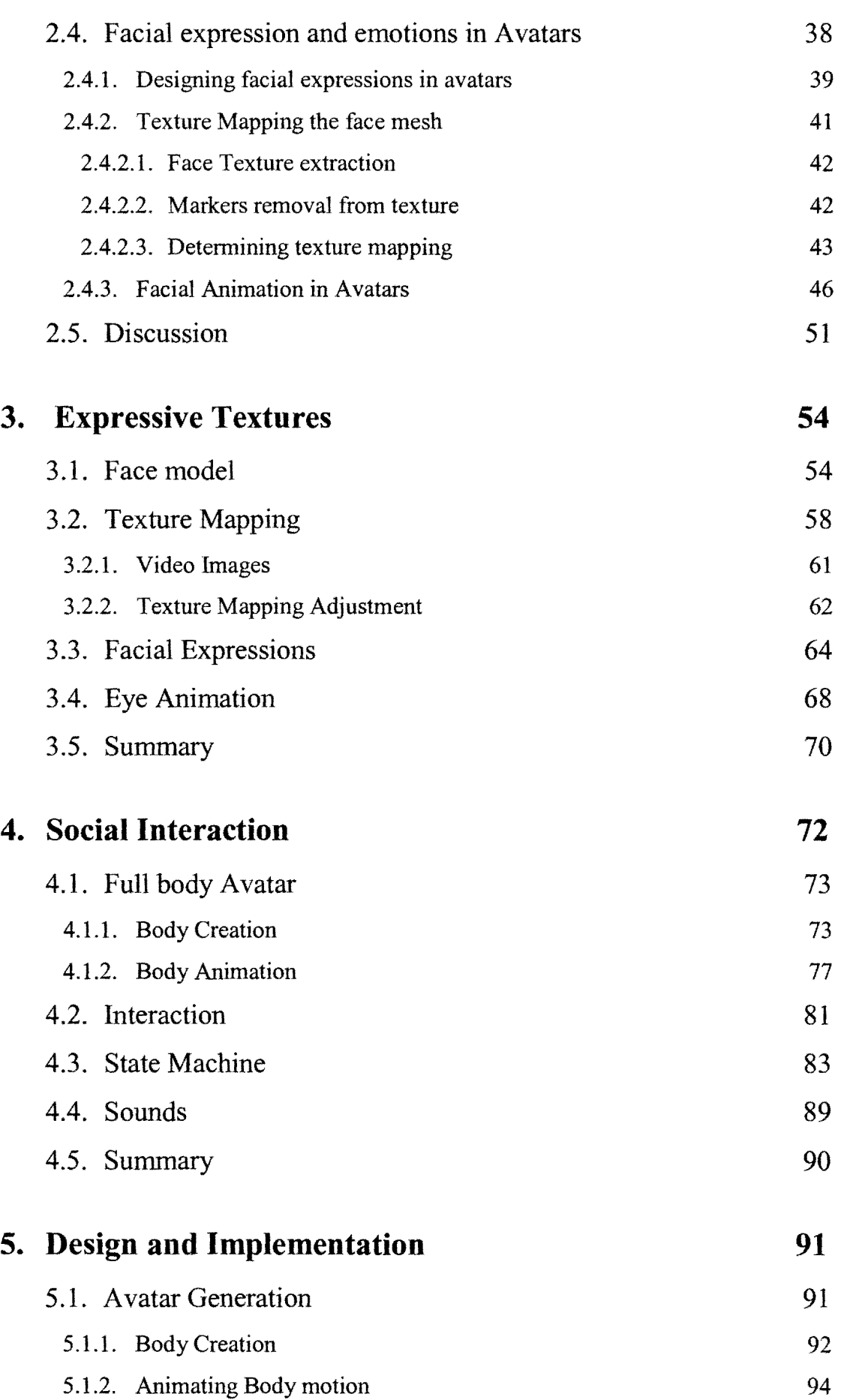

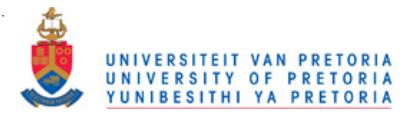

 $\sim$  , , , , , , , , , , , , , , , , ,

 $\frac{1}{2}$  .  $\frac{1}{2}$ 

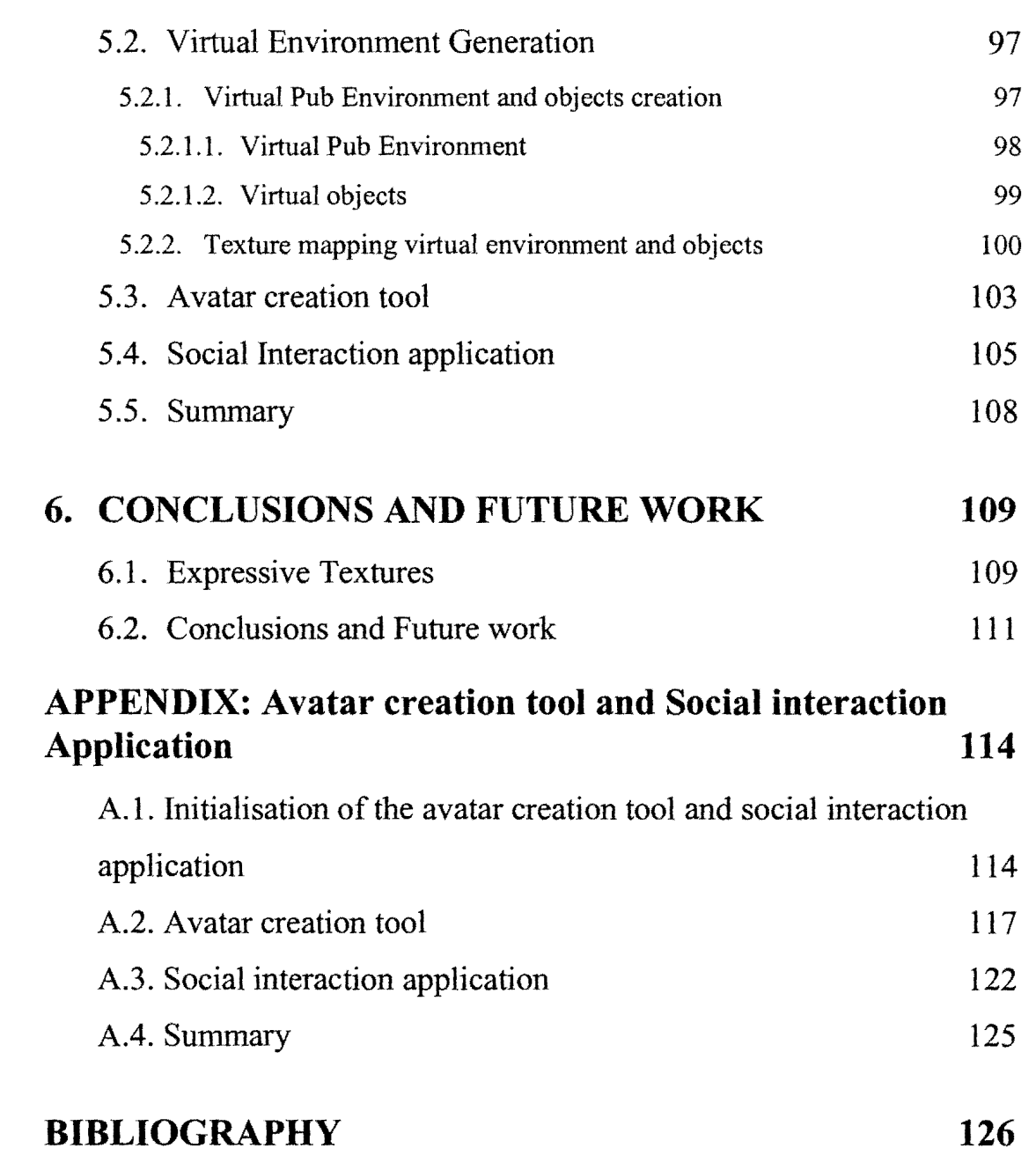